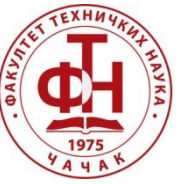

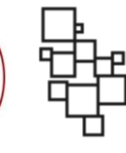

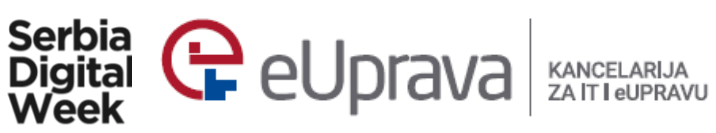

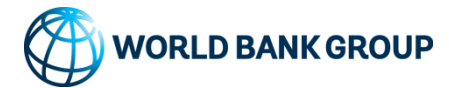

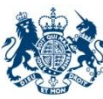

**British Embassy** Belgrade

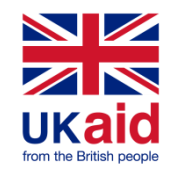

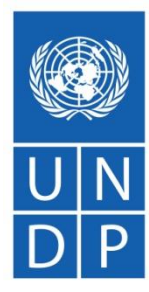

**Empowered lives** Resilient nations.

## **UVOD U PROGRAMSKI JEZIK R**

**Dejan Vujičić Fakultet tehničkih nauka u Čačku, 5. april 2019. godine**

## UVOD

R je programski jezik i softversko okruženje za:

- Statističku analizu,
- Grafičko predstavljanje podataka,
- Pravljenje izveštaja.

 Kreirali su ga **R**oss Ihaka i **R**obert Gentleman sa University of Aukland, New Zealand Prva verzija je objavljenja 1993. godine Od 1997. godine, *R Core Team* se bavi

razvojem ovog programskog jezika

## UVOD

# o R je interpreterski jezik

Ključne karakteristike:

- Jednostavan i efektivan programski jezik koji podržava uslovno izvršavanje, cikluse, korisnički definisane rekurzivne funkcije i olakšan ulaz/izlaz
- Efikasan rad sa podacima i njihovo smeštanje
- Podržava operatore za rad sa nizovima, listama, vektorima i matricama
- Omogućava grafičku predstavu podataka
- R je najpopularniji i najviše korišćen programski jezik za statističke proračune

#### INSTALACIJA

 Instalaciju preuzeti sa sledeće adrese (poslednja verzija R 3.5.1):

> https://cran. -project.org/ *Download R for Windows*

**Download R 3.5.1 for Windows**

be se

 U toku instalacije možete izabrati koju verziju želite da instalirate (32-bitnu, 64-bitnu ili obe)

## RGUI

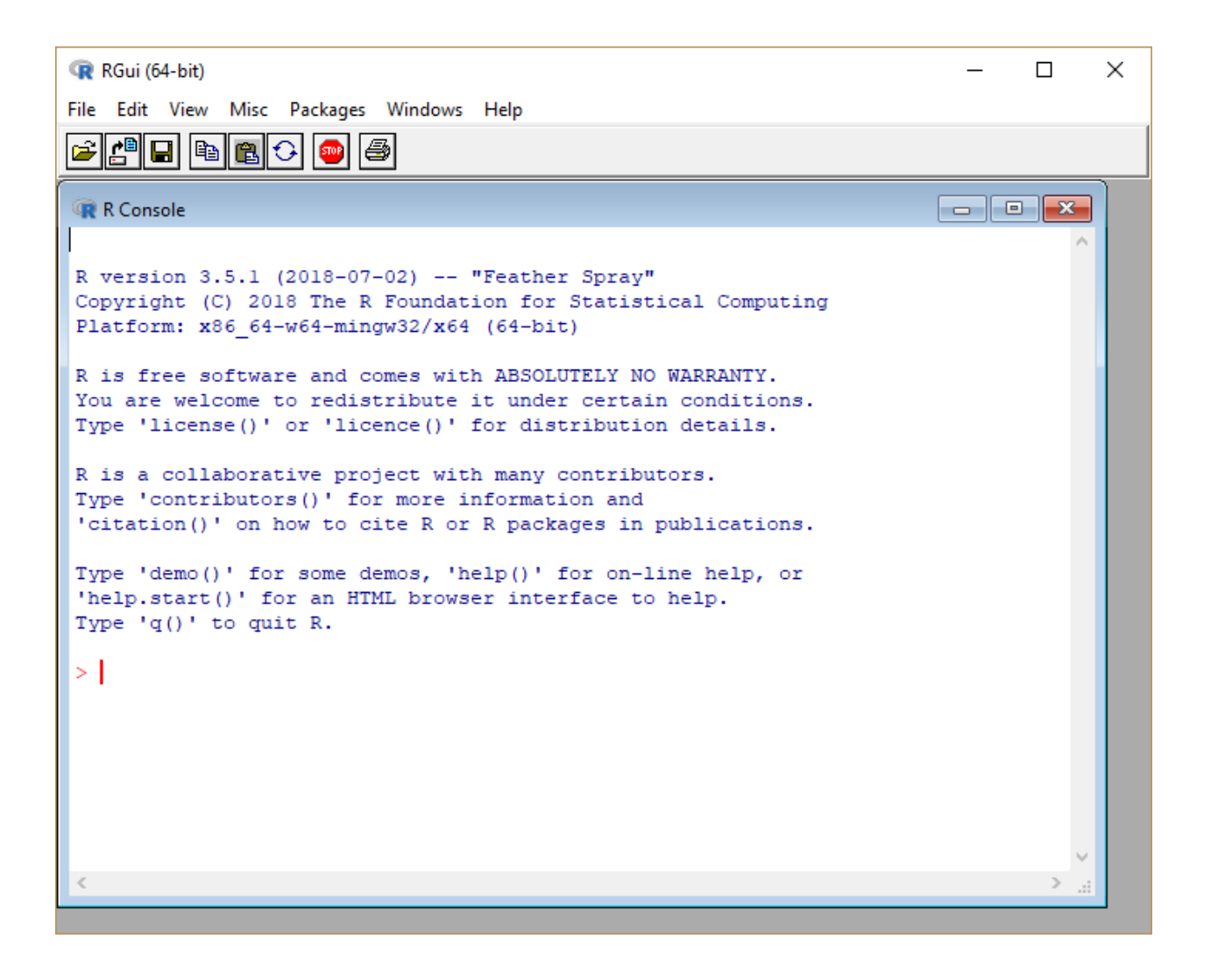

## RSTUDIO

- Osnovni R IDE je rudimentaran, pa ćemo koristiti Rstudio
- Preuzeti ga sa sledeće adrese (poslednja verzija 1.1.456):

[https://www.rstudio.com/products/rstudio/downloa](https://www.rstudio.com/products/rstudio/download/) [d/](https://www.rstudio.com/products/rstudio/download/)

## FREE DOWNLOAD

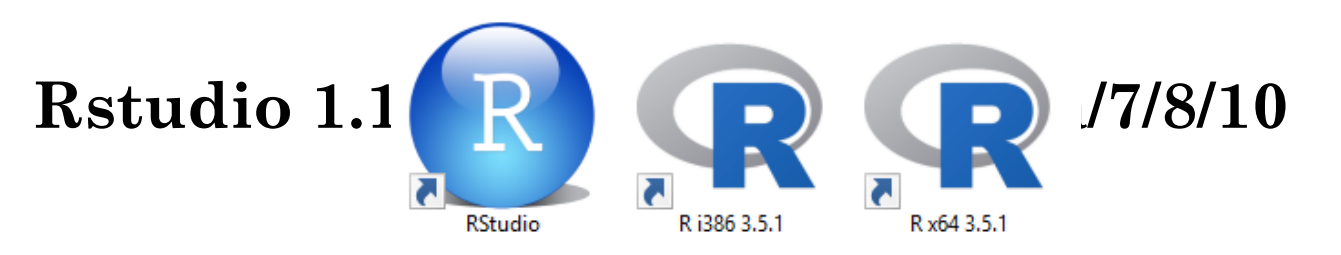

## RSTUDIO

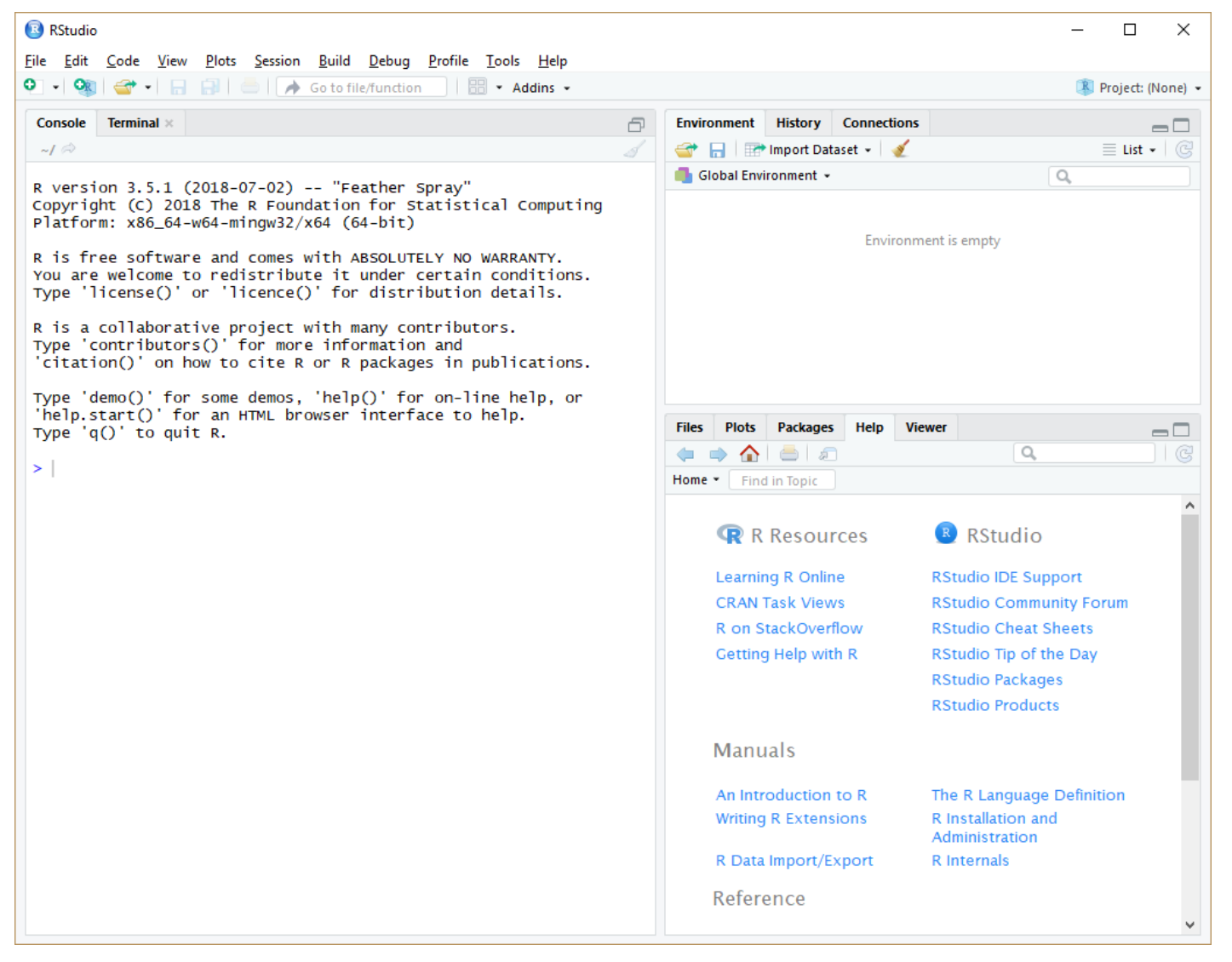

## KONZOLA VS. SKRIPTA

 Postoje dva osnovna načina izvršavanja instrukcija u R programskom jeziku:

- *Pisanje u konzoli*: piše se jedna po jedna instrukcija i tako se i izvršava
- *Pisanje u skripti (fajlu)*: piše se ceo program i kao takav se i izvršava
- Konzola se prepoznaje po znaku prompta >
- Skripta se kreira pomoću *File New File*   $\rightarrow$  **R** Script (ili prečicom Ctrl + Shift + N)

PISANJE U KONZOLI

 **Primer 1.** Napisati program kojim se ispisuje pozdravna poruka *"Zdravo svete"*.

 Za ispis korisničkog uputstva o korišćenju ugrađenih funkcija, koristi se funkcija **help()**, npr. **help("print")** > print("Zdravo svete!") [1] "zdravo svete!"

PISANJE SKRIPTE

 **Primer 2.** Napisati isti program, samo u skripti.

print("Zdravo svete")

 Klikom na **Run**, dobija se isti ispis u konzoli kao za prethodni primer

Skripta ima ekstenziju .R

 **VAŽNO:** Izvršava se deo koda koji je označen. Da bi se izvršio ceo program, potrebno je označiti sve linije koda

## KOMENTARI

#### Jednolinijski komentari počinju sa znakom #: # Ova linija je komentar print("Zdravo svete")

Višelinijski komentari zvanično ne postoje, ali se mogu dobiti stavljanjem teksta pod jednostruke ili dvostruke znake navrada: Interperter ce ga izvrsiti, ali ne dolazi u sukob sa ostatkom koda" print("Zdravo svete")

#### PROMENLJIVE

- Ime promenljive može da sadrži slova, brojeve i znakove . i \_
- Ime promenljive mora da počinje slovom ili tačkom nakon koje ne sledi broj
- Operator dodele vrednosti u programskom jeziku R je <–

#### $x < -4$

 Alternativno, mogu se koristiti i operatori = i –> za dodelu vrednosti, s tim da je smer dodele u poslednjem slučaju

vrednost -> ime\_promenljive

#### PROMENLJIVE

 **Primer 3.** Kreirati promenljivu *jabuke* i dodeliti joj vrednost 5. Potom kreirati promenljivu *kruske* i dodeliti joj vrednost 6. Ispisati sumu obe promeljive i kreirati promenljivu *voce*.

```
# Kreiranje promenljivih jabuke i kruske
iabuke \leftarrow 5
kruske <- 6
```

```
# Sabiranje ovih promenljivih
jabuke + kruske
```

```
# Kreiranje promenljive voce
voce = jabuke + kruske
```
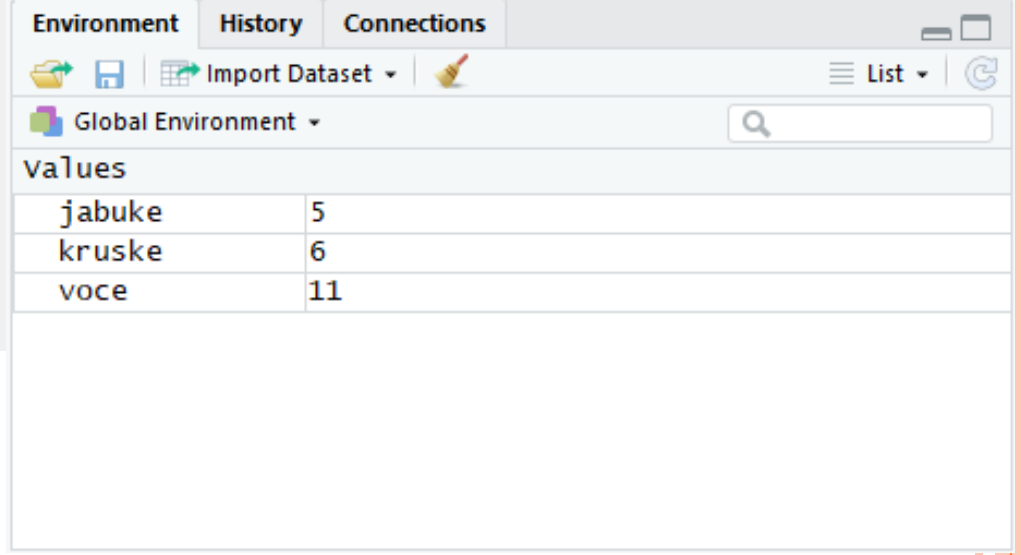

#### PROMENLJIVE

 Ispis svih promenljivih trenutno učitanih se ostvaruje pozivom funkcije **ls():**

 $>$  ls()

 Pretraga promenljive po početku imena vrši se sa [1] "jabuke" "kruske" "voce" parametrom **pattern:**

> ls(pattern="ja")

**o** Brisanje promenljive se vrsi pozivom funkcije rm():

**o** Brisanje svih pro $_{11}^{5}$  "iabuka" "kruska" i pomoću parametra **list**: > rm(voce) [1] "jabuke" "kruske"

```
> rm(list = ls())> ls()
character(0)
```
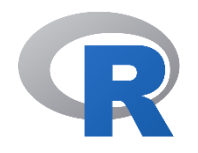

## **PROGRAMSKI JEZIK R**

**Tipovi podataka**

a I

## TIPOVI PODATAKA

- Promenljive se u R-u ne deklarišu po tipu, eksplicitno
- o Tipovi podataka:
	- Primitivni tipovi podataka (atomski vektori)
	- Vektori
	- Liste
	- Matrice
	- Nizovi
	- Faktori
	- Tabele

## ATOMSKI VEKTORI

- Postoji 6 osnovnih vrsta atomskih vektora
- Zovu se još i primitivnim tipovima podataka
- To su:
	- Logičke vrednosti (TRUE, FALSE)
	- Realni brojevi
	- Celi brojevi
	- Kompleksni brojevi
	- Karakteri
	- "Sirovi" tipovi podatka (engl. *raw*)

## LOGIČKI PODACI

#### **o** Logički tip podataka ("logical"):

```
> V <- TRUF
> print(class(v)) 
[1] "logical"
```
- Metoda **class()** vraća vrstu podatka kojoj promenljiva pripada
- Logičke promenljive mogu imati vrednost TRUE ili FALSE
- Moraju se pisati sa svim velikim slovima
- Logičke operacije:
	- Negacija: !
	- Logičko I: &&
	- Logičko ILI: ||

#### REALNI I CELI BROJEVI

 Realni brojevi potpadaju pod tip podatka "numeric"  $> v < -23.5$ 

```
> print(class(v)) 
[1] "numeric" 
> v < -4> print(class(v)) 
[1] "numeric"
```
o Celi brojevi pripadaju tipu "integer"

Mora se naglasiti da je podatak ceo broj tako što se doda sufiks L

```
> v < -2L> print(class(v)) 
[1] "integer"
```
#### KOMPLEKSNI BROJEVI, KARAKTERI

 Kompleksni brojevi se definišu koristeći imaginarnu jedinicu *i* o Definišu se kao "complex" tip podataka

```
o Tipu podatka "character" pripada, d <- "23.4"
  i pojedinačni karakteri i stringovi\frac{\text{print}(\text{class}(a))}{\text{parameter}^n}o Moraju biti ili pod jednostrukim i<sup>> print(class(b))</sup>
  dvostrukim navodnicima
                      > v < -2+4i> print(class(v)) 
                       [1] "complex"
                                                  > a <- 'a' 
                                                 > b < - "e"
                                                 > c < - 'string'
                                                  [1] "character" 
                                                  [1] "character" 
                                                 > print(class(c)) 
                                                  [1] "character" 
                                                 > print(class(d)) 
                                                  [1] "character"
```
## "SIROVI" TIPOVI PODATAKA

**o** Potpadaju pod "raw" tip podatka Karakteri su predstavljeni svojim ASCII vrednostima

```
> v <- charToRaw("Zdravo") 
> print(class(v)) 
[1] "raw"
```
## VEKTORI

- Vektor predstavlja skup podataka istog ili različitog osnovnog tipa
- Ako želite da kreirate vektor sa više od jednim elementom, koristite funkciju **c()** za njihovo kombinovanje
- Indeksi elemenata vektora kreću od 1
- Broj elemenata se dobija pomoću funkcije **length()**
- Pristup pojedinim elementima vektora se obavlja pomoću operatora **[]**
- Vektoru se dodaje nova vrednost tako što se izvrši dodela određenom indeksu, koji ne mora biti naredni indeks
- Mogu se i menjati vrednosti elemenata vektora

#### VEKTORI

```
> jabuke <- c('crvene',"zelene",'zute') 
> print(jabuke) 
[1] "crvene" "zelene" "zute" 
> print(class(jabuke)) 
[1] "character"
> print(jabuke[1]) 
[1] "crvene"
> print(jabuke[0]) 
character(0) >> print(jabuke[2]) 
[1] "zelene" 
> print(jabuke[3]) 
[1] "zute" 
> print(jabuke[4]) 
[1] NA
> jabuke[4] = 'braon'
> print(jabuke) 
[1] "crvene" "zelene" "zute" "braon" 
> length(jabuke) 
\lceil 1 \rceil 4
> jabuke[1] = 'plave'
> print(jabuke) 
[1] "plave" "zelene" "zute" "braon"
```
## **LISTE**

- Lista je R objekat koji može da sadrži mnoštvo različitih elemenata, uključujući vektore, funkcije, pa čak i druge liste
- Lista se kreira pozivom metode **list()**
- Broj elemenata u listi se dobija pomoću funkcije **length()**
- Indeksi kreću od 1, a indeksiranje se vrši sa uglastim zagradama **[]**
- Dodavanje i izmena elemenata su isti kao kod vektora

#### **LISTE**

```
> lista <- list(c(2,5,3),21.3,sin)
> print(lista) 
[[1]]
[1] 2 5 3 
[[2]] 
[1] 21.3 
[[3]]
function (x) .Primitive("sin") 
> length(lista) 
\lceil 1 \rceil 3
> lista[4] = "zdravo"
> print(lista) 
[[1]]
[1] 2 5 3 
\lceil[2]]
[1] 21.3 
[[3]] 
function (x) .Primitive("sin") 
[[4]] [1] "zdravo"
> print(lista[2]) 
[1][1] 21.3
```

```
> lista[3] = 5
> print(lista) 
[1][1] 2 5 3 
\lceil[2]]
[1] 21.3 
[[3]] 
\lceil 1 \rceil 5
[[4]]
[1] "zdravo"
> lista[7] = 6
> print(lista) 
[1][1] 2 5 3 
\lceil[2]]
[1] 21.3 
[[]]]function (x) .Primitive("sin") 
[[4]]
NULL 
[[5]]
NULL 
[[6]] 
NULL 
[[7]]
[1] 6
```
## **MATRICE**

- Matrice su dvodimenzionalni skupovi podataka
- Kreiraju se pozivom funkcije **matrix()**
- Mogu se kreirati sa vektorom kao parametrom, gde se specificira broj redova (*nrow*), broj kolona (*ncol*) i da li se podaci smeštaju po redu (*byrow*)
- Metoda **length()** daje ukupan broj elemenata
- Elementima se pristupa pomoću uglastih zagrada **[]**
- Prvi element matrice M ima indeks **M[1,1]**, sledeći **M[1,2]**, itd.
- Štampanje prve vrste matrice M: **M[1,] o** Stampanje prve kolone matrice M: M[,1]

#### MATRICE

```
> M = matrix(C([a', 'a', 'b', 'c', 'b', 'a']), nrow = 2, ncol = 3, byrow = TRUE)
> print(M) 
   [1, 1] [1, 2] [1, 3][1,] "a" "a" "b"
[2,] "c" "b" "a" 
> length(M) 
[1] 6 
> M[1,1][1] "a" 
> M[1,2][1] "a" 
> M[1] 
[1] "a"
> M[, 1][1] "a" "c" 
> M[1,][1] "a" "a" "b"
> M[1,1] = 4> M 
    [,1] [,2] [,3][1,] "4" "a" "b"
[2,] "c" "b" "a"
```
## **NIZOVI**

- Nizovi mogu biti proizvoljne dimenzije
- Kreiraju se pozivom funkcije **array()**
- Broj dimenzija se specificira parametrom **dim**
- Ukupan broj elemenata se dobija pomoću funkcije **length()**
- Elementima se pristupa i menjaju im se vrednosti pomoću uglastih zagrada **[]**

## NIZOVI

- U sledećem primeru se kreiraju dve matrice dimenzije 3 x 3
- Prvoj matrici se pristupa sa **a[,,1]**, a drugoj sa **a[,,2]**

```
> a \leq array(c('zelena', 'crvena'), dim = c(3,3,2))> print(a)
, , 1 
       [1, 1] [1, 2] [1, 3][1,] "zelena" "crvena" "zelena"
[2,] "crvena" "zelena" "crvena"
[3,] "zelena" "crvena" "zelena" 
, , 2 
       [1, 1] [1, 2] [1, 3][1,] "crvena" "zelena" "crvena" 
[2,] "zelena" "crvena" "zelena" 
[3.] "crvena" "zelena" "crvena"
> length(a)
[1] 18 
> a[1,1,1][1] "zelena" 
> a[1,2,2][1] "zelena" 
> a[6][1] "crvena"
> a[7][1] "zelena" 
> a[10][1] "crvena" 
> a[10] = 'zuta'> a, , 1 
       \lceil, 1] \lceil, 2] \lceil, 3]
[1,] "zelena" "crvena" "zelena"
[2,] "crvena" "zelena" "crvena" 
[3,] "zelena" "crvena" "zelena"
, , 2 
       [0,1] [0,2] [0,3][1,] "zuta" "zelena" "crvena"
[2,] "zelena" "crvena" "zelena" 
[3,] "crvena" "zelena" "crvena"
```
## FAKTORI

- Faktori su R objekti koji se kreiraju koristeći vektore
- Faktori čuvaju elemente vektora zajedno sa labelama
- Labele predstavljaju različite vrednosti elemenata vektora koji se pojavljuju u faktoru
- Faktor se kreira pomoću funkcije **factor()**
- Broj nivoa u faktoru (jedinstvenih labela) se dobija pomoću funkcije **nlevels()**
- Broj elemenata se dobija pomoću funkcije **length()**
- U faktor se mogu dodavati samo vrednosti koje već postoje u njemu
- Takođe, postojećim elementima se može menjati vrednost samo sa već prisutnim elementima

## FAKTORI

```
> boje_jabuka <- c('zelena','zelena','zuta','crvena','crvena','crvena','zelena') 
> faktor <- factor(boje_jabuka) 
> print(faktor) 
[1] zelena zelena zuta crvena crvena crvena zelena
Levels: crvena zelena zuta
> print(nlevels(faktor)) 
[1] 3 
> length(faktor) 
[1] 7
> faktor[2] = 'braon'
  Warning message: In C\leftarrow. factor C^*tmp*, 2, value = "braon") :
                  invalid factor level, NA generated
> faktor[2] = 'zuta'> faktor [1] 
zelena zuta zuta crvena crvena crvena zelena
Levels: crvena zelena zuta
> faktor[8]='zelena' 
> faktor
[1] zelena zuta zuta crvena crvena crvena zelena
[8] zelena Levels: crvena zelena zuta
> faktor[10]='zelena' 
> faktor
[1] zelena zuta zuta crvena crvena crvena zelena
[8] zelena <NA> zelena
Levels: crvena zelena zuta
```
## TABELE

- Tabele (*data frames*) se kreiraju pomoću funkcije **data.frame()**
- U suštini, tabela je lista vektora jednakih dužina
- Za razliku od matrice, svaka kolona može sadržati različite tipove podataka
- Prva kolona može biti numerička, dok druga znakovna, itd.
- Metoda **length()** vraća broj kolona u tabeli

```
\text{TAI}^{\text{+}}_{\text{+}} tezina = c(81,93,78,56,92),<br>\text{FAA}^{\text{+}}_{\text{+}} godine = c(42,38,26,30,32) +
      > BMI <- data.frame( + pol = c("Musko", "Musko","Zensko","Zensko","Musko"), 
      + visina = c(182, 171.5, 165, 151, 185), 
      \downarrow 4 godine = c(42,38,26,30,32) + )
      > BMI 
             pol visina tezina godine
      1 Musko 182.0 81 42 
      2 Musko 171.5 93 38 
      3 Zensko 165.0 78 26 
      4 Zensko 151.0 56 30 
      5 Musko 185.0 92 32 
      > BMI[1]
           pol 
      1 Musko
      2 Musko
      3 Zensko
      4 Zensko
      5 Musko
      > BMI[2]
         visina
      1 182.0 
      2 171.5 
      3 165.0 
      4 151.0 
      5 185.0 
      > BMI[, 1]
      [1] Musko Musko Zensko Zensko Musko
      Levels: Musko Zensko
      > BMI[, 2][1] 182.0 171.5 165.0 151.0 185.0 
      > length(BMI) 
      [1] 4
```
## TABELE (DATA FRAMES)

Pravila:

- Nazivi kolona ne smeju biti prazni
- Nazivi redova moraju da budu jedinstveni (automatski počinju od 1)
- Podatak u tabeli može biti broj, faktor ili karakter
- Svaka kolona bi trebalo da sadrži isti broj podataka

```
KREIRANJE TABELE
```

```
# kreiranje tabele
radnici.firme <- data.frame(
 id = c (1:5),
  ime = 
c("Marko","Marija","Ana","Luka","Ilija"),
 plate = c(623.3, 515.2, 611.0, 729.0, 843.25),datum.zaposlenja = as.Date(c("2012-01-01","2013-09-23", "2014-11-15", "2014-05-11",
"2015-03-27")),
  stringsAsFactors = FALSE
)
```
# stampanje tabele print(radnici.firme)

```
> print(radnici.firme) 
id ime plata datum.zaposlenja
1 1 Marko 623.30 2012-01-01 
2 2 Marija 515.20 2013-09-23 
3 3 Ana 611.00 2014-11-15 
4 4 Luka 729.00 2014-05-11 
5 5 Ilija 843.25 2015-03-27
```
#### UVOZ TABELE

 Ugrađene strukture podataka se mogu dobiti pozivom funkcije **data()**

 Uvoz tabele se prosto vrši navođenjem njenog imena (npr. **mtcars**)

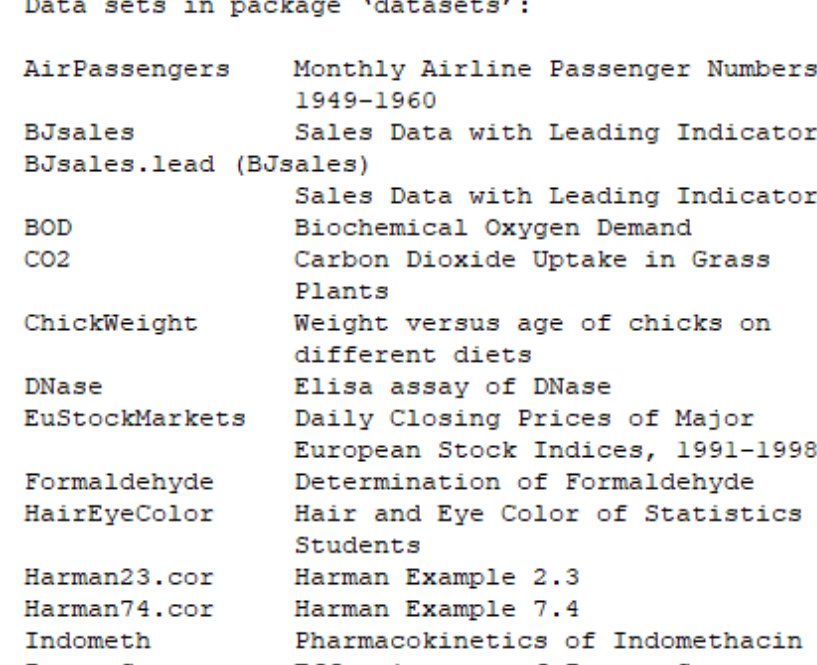
## RAD SA TABELOM

- Ispis strukture tabele: **str(radnici.firme)**
- Prikaz statističkih podataka: **summary(radnici.firme)**
- Prikaz kolona: **names(radnici.firme)**
- Broj kolona: **ncol(radnici.firme)** ili **length(radnici.firme)**
- Broj redova: **nrow(radnici.firme)**
- Prikaz kolone: **radnici.firme\$ime** ili **radnici.firme[["ime"]]** – vraća vektor sa tipom podataka kolone
- Prikaz kolone: **radnici.firme["ime"]** ili **radnici.firme[2]**
	- vraća tabelu

## RAD SA TABELOM

- Prikaz više kolona: **data.frame(radnici.firme\$id, radnici.firme\$ime)** ili **radnici.firme[,1:3]** ili **radnici.firme[,c(2,4)]**
- Prikaz reda: **radnici.firme[1,]** ili **radnici.firme["1",]**  (preko broja ili naziva reda)
- Prikaz više redova: **radnici.firme[1:3,]** ili **radnici.firme[c(2,4),]**
- Prikaz prve i druge kolone drugog i trećeg reda: **radnici.firme[c(2,3),c(1,2)]**
- Prikaz redova čije kolone ispunjavaju neki uslov: **radnici.firme\$plata > 600**

## RAD SA TABELOM

- Dodavanje kolone: **radnici.firme = cbind(radnici.firme,grad=c("CA","BG","KG","NI"," NS"))** ili **radnici.firme\$grad = c("CA","BG","KG","NI","NS")**
- Dodavanje reda: **radnici.firme = rbind(radnici.firme,c(6,"Nina",754.6,"2019-03- 01","CA"))**

#### MODIFIKACIJA PODATAKA U TABELI

- Promena cele kolone: **radnici.firme\$grad = "CA"**
- Promena cele kolone: **radnici.firme\$grad = c("CA","NI")**
- Promena celog reda: **radnici.firme[1,] = c(7,"Una",700,"2019-03-10","KV")**
- Promena samo jednog podatka: **radnici.firme[1,2] = "Ena"**
- Brisanje kolona: **radnici.firme\$grad = NULL** ili **radnici.firme = radnici.firme(-c(1,3,5))**
- Brisanje redova: **radnici.firme = radnici.firme[-2,]**  ili **radnici.firme = radnici.firme(-c(1,3,5),)**

## KREIRANJE PODSKUPA

 Kreiranje tabele koja sadrži samo redove kod kojih je plata veća od 600:

**x = subset(radnici.firme, subset = plata > 600)**

 Kreiranje tabele koja sadrži samo redove kod kojih je plata veća od 600 i manja od 700:

 $x = subset(radnici. firme, subset = plate > 600 \&$ **plata < 700)**

 Kreiranje tabele koja sadrži samo redove kod kojih je ime "Marko" i plata veća od 600: **x = radnici.firme[which(radnici.firme\$ime == "Marko" & radnici.firme\$plata > 600),]**

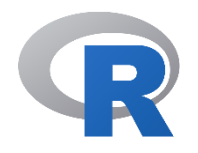

# **PROGRAMSKI JEZIK R**

**Ulazna funkcija i operatori**

a l

# ULAZNA FUNKCIJA

 Funkcija za unos podataka od korisnika je **readline()**

- Parametar **prompt** ispisuje odgovarajuću poruku, ako je potrebno
- Sve što se unese se karakteriše kao **string**

```
> readline()
Zdravo!
```

```
[1] "Zdravo!"
> readline(prompt = "Unesi poruku: ")
Unesi poruku: 
Zdravo!
```
[1] "Zdravo!"

```
ULAZNA FUNKCIJA
```

```
> ime = readline("Ime: ")
Ime: 
Marko
> god = readline("Godine: ")
Godine: 
23
> print(ime)
[1] "Marko"
> print(god)
[1] "23"
> print(god + 5)Error in god + 5 : non-numeric 
argument to binary operator
```
## KONVERZIJA TIPOVA PODATAKA

- Za pretvaranje u drugi tip podatka (konverzija, kastovanje), koristi se funkcija **as()**, uz dodatak tipa podatka u koji se vrši konverzija
- Konverzija u ceo broj: **as.integer()**
- Konverzija u realan broj: **as.numeric()**
- Konverzija u string: **as.character()**
- Konverzija u logički podatak: **as.logical()**
- Konverzija u kompleksan broj: **as.complex()**
- Konverzija u vektor: **as.vector()**
- Konverzija u listu: **as.list()**
- Konverzija u niz: **as.array()**
- Konverzija u matricu: **as.matrix()**

......

## **OPERATORI**

- Operatori u programskom jeziku R se mogu klasifikovati u:
	- 1. Aritmetičke operatore
	- 2. Relacione operatore
	- 3. Logičke operatore
	- 4. Operatore dodele
	- 5. Ostale operatore

## ARITMETIČKI OPERATORI

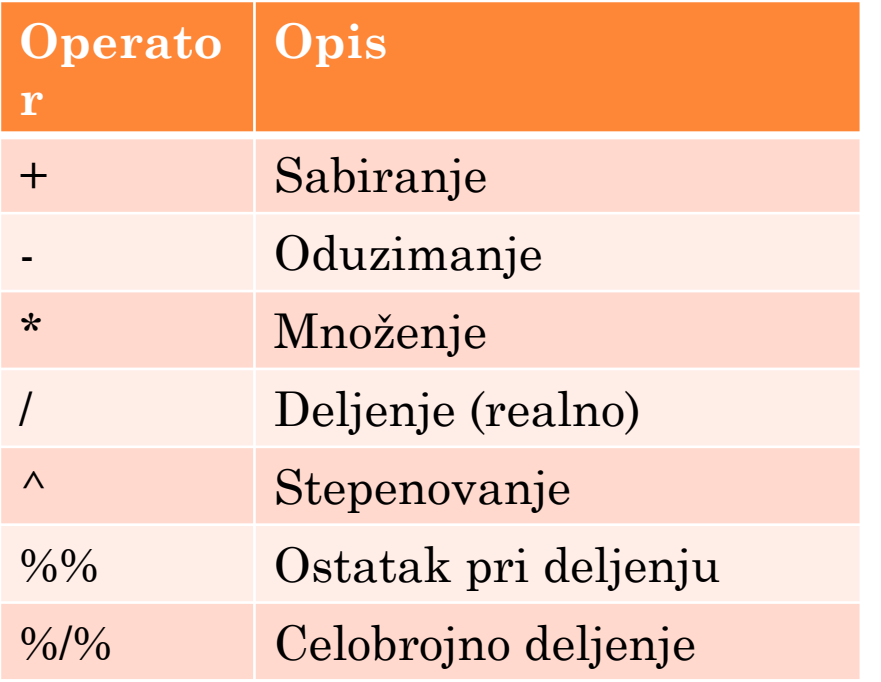

```
> 2 + 3[1] 5
> 2 - 3[1] -1
> 2 * 3[1] 6
> 2 / 3
[1] 0.6666667
> 2 ^ 3
[1] 8
> 2 % 3[1] 2
> 2 %1% 3[1] 0
```
## RELACIONI OPERATORI

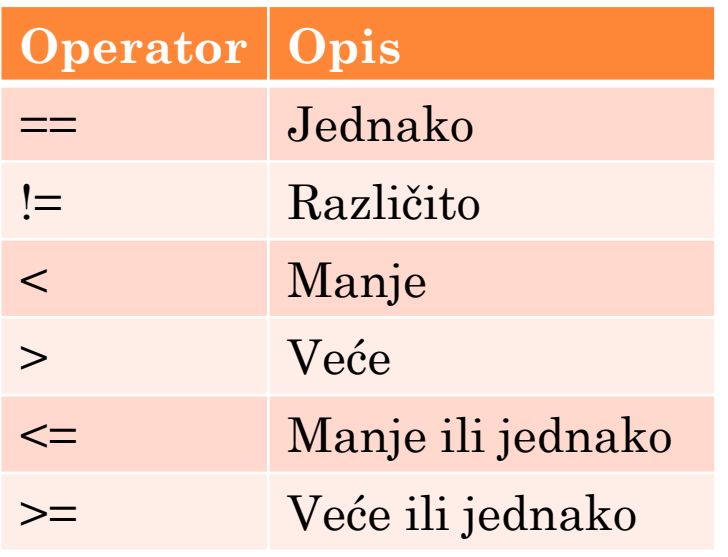

 $> 2 == 3$ [1] FALSE  $> 2$  != 3 [1] TRUE  $> 2 > 3$ [1] FALSE  $> 2 < 3$ [1] TRUE  $> 2 > = 3$ [1] FALSE  $> 2 \le 3$ [1] TRUE

# LOGIČKI OPERATORI

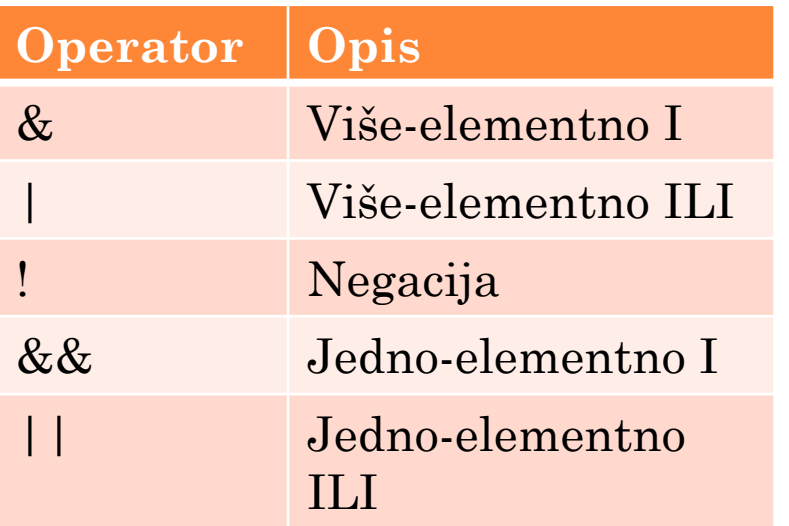

TRUE je bilo koja vrednost različita od nule. FALSE je vrednost jednaka nuli. > 2 & 3 [1] TRUE > 2 && 3 [1] TRUE > 2 || 3 [1] TRUE > 2 | 3 [1] TRUE  $>$ !2 [1] FALSE

#### OPERATORI DODELE

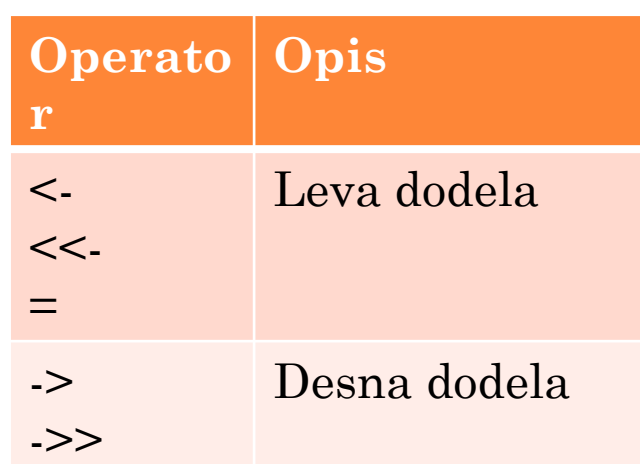

 $>$  v1  $<-$  c(3, 1, TRUE, 2+3i)  $> v2 << -c(3, 1, TRUE, 2+3i)$  $> v3 = c(3, 1, TRUE, 2+3i)$  $>$  print(v1) [1] 3+0i 1+0i 1+0i 2+3i  $>$  print(v2) [1] 3+0i 1+0i 1+0i 2+3i  $>$  print(v3) [1] 3+0i 1+0i 1+0i 2+3i  $> c(3, 1, TRUE, 2+3i)$  ->  $v4$  $> c(3, 1, TRUE, 2+3i)$  ->> v5  $>$  print(v4) [1] 3+0i 1+0i 1+0i 2+3i  $>$  print(v5) [1] 3+0i 1+0i 1+0i 2+3i

# OSTALI OPERATORI

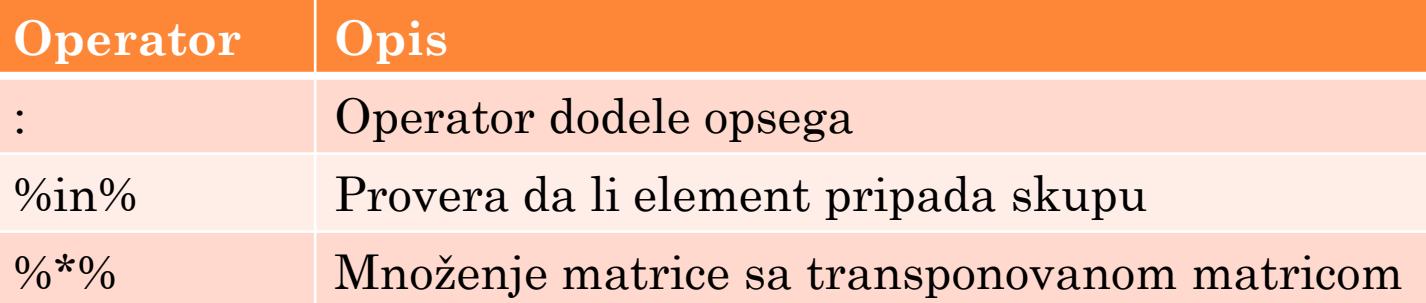

# DODELA OPSEGA

- Operator dodele opsega **:** kreira elemente sa inkrementom (korakom) 1
- Ako se želi drugačiji inkrement, koristi se funkcija **seq()** sa parametrom **by**

```
> v \le -2:8> print(v)
[1] 2 3 4 5 6 7 8
> v <- seq(2,8)
> print(v)
[1] 2 3 4 5 6 7 8
> v <- seq(2,8,by=2)
> print(v)
[1] 2 4 6 8
> v < - seq(2,8,by=0.5)
> print(v)
[1] 2.0 2.5 3.0 3.5 4.0 4.5 5.0 
5.5 6.0 6.5 7.0 7.5 8.0
```

```
PROVERA PRIPADNOSTI
```
 Operator **%in%** se koristi za proveru da li element pripada vektoru

> $> v1 < -8$  $> v2 < -12$  $> t < -1:10$ > print(v1 %in% t) [1] TRUE > print(v2 %in% t) [1] FALSE

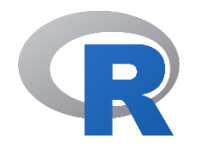

# **PROGRAMSKI JEZIK R**

**Uslovno izvršavanje**

# USLOVNE STRUKTURE

# R programski jezik podržava tri vrste uslovnih struktura:

- **1. if** iskaz
- **2. if...else** iskaz
- **3. switch** iskaz

## PROVERA TIPA PODATAKA

- Metodom **is()**, uz dodatak tipa podatka se proverava da li određena promenljiva pripada datom tipu podatka
- Ceo broj: **is.integer()**
- Realan broj: **is.numeric()**
- Karakteri: **is.character()**
- Logička vrednost: **is.logical()**
- Kompleksan broj: **is.complex()**
- Vektor: **is.vector()**
- Matrica: **is.matrix()**

......

# IF ISKAZ Opšti oblik IF iskaza: *if (logički\_izraz) { jedan ili više iskaza }*

#### IF ISKAZ

```
broj <- 5L
if (broj == 5) {
     print("Broj je jednak 5.")
}
if (is.integer(broj)) {
     print("Broj je celobrojnog tipa.")
}
```

```
[1] "Broj je jednak 5."
[1] "Broj je celobrojnog tipa."
```
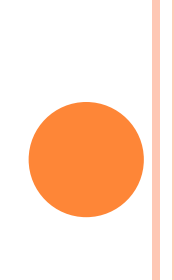

```
SLOŽENI LOGIČKI IZRAZI
```
 Kombinovanje izara se postiže operatorima &&  $(I)$  i  $|$   $(ILI)$ 

Može se koristiti i negacija (!)

```
broj <- 5L
if (broj == 5 & 8 & is.integer(broj)){
     print("Broj je jednak 5 i 
celobrojnog je tipa.")
}
if (!(broj == 4)) {
     print("Broj je razlicit od 
4.")
}
```

```
[1] "Broj je jednak 5 i 
celobrojnog je tipa."
[1] "Broj je razlicit od 4."
```
IF...ELSE ISKAZ

Opšti oblik:

*if (logički\_uslov) { jedan ili više iskaza } else { jedan ili više iskaza }*

```
IF...ELSE ISKAZ
```
}

```
x <- c("sta", "je", "istina")
if ("istina" %in% x) {
     print("Istina je nadjena.")
} else {
     print("Istina nije nadjena")
}
x \leftarrow 5if (x < 0) {
     print("Negativan broj.")
} else {
     print("Nenegativan broj.")
```
[1] "Istina je nadjena." [1] "Nenegativan broj."

# FUNKCIJA **IFELSE()**

- Pošto su vektori osnovni gradivni elementi R jezika, funkcijom **ifelse()** se jednostavno mogu evaluirati vektori
- Sintaksa je **ifelse(vektor,x,y)**, gde se:
	- kao prvi parametar prosleđuje vektor,
	- drugi je vrednost koja se menja u vektoru ako je uslov ispunjen,
	- treći je vrednost koja se menja u vektoru ako uslov nije ispunjen
- Rezutat ove funkcije je vektor iste dužine kao  $vekt \rightarrow a = c(5, 7, 2, 9)$  stima  $>$  ifelse(a %% 2 == 0, "paran", "neparan") [1] "neparan" "neparan" "paran" "neparan"

SWITCH ISKAZ

# **o** Opšti oblik:

*switch (izraz, slucaj1, slucaj2, slucaj3, ...)*

```
> switch(2, "crvena", "zelena", "plava")
[1] "zelena"
> x <- switch(4, "crvena", "zelena", "plava")
> xNULL<sub>L</sub>
> x <- switch(0, "crvena", "zelena", "plava")
> xNULL
> switch("boja", "boja" = "crvena", "oblik" = "kvadrat", "duzina" = 5)
[1] "crvena"
> switch("duzina", "boja" = "crvena", "oblik" = "kvadrat", "duzina" = 5)
[1] 5
```
# SWITCH ISKAZ

```
y = 3x = switch
(
     y,
 "Dobro jutro
"
,
    "Dobar dan
"
,
 "Dobro vece
"
,
    "Laku noc"
)
print(x)
y = "12"x = switch
(
     y,
 "9" = "Dobro jutro
"
,
 "12" = 
"Dobar dan
"
,
 "18" = "Dobro vece
"
,
 "21" = 
"Laku noc"
)
print(x)
```
[1] "Dobro vece " [1] "Dobar dan "

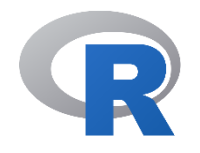

# **PROGRAMSKI JEZIK R**

**Ciklusi**

# **CIKLUSI**

# Programski jezik R poznaje tri vrste ciklusa:

- **1. repeat**
- **2. while**
- **3. for**
- Upravljačke strukture kojima se može prekinuti izvršenje ciklusa ili nastaviti sa sledećom iteracijom su:
	- **1. break**
	- **2. next**

CIKLUS **REPEAT**

 Osnovna sintaksa je: *repeat { jedan ili više iskaza if (logički\_uslov) { break }*

*}*

```
CIKLUS REPEAT
```
- Sledećim kodom se ispisuje promenljiva *brojac* 5 puta
- Naredbom **break** se izlazi iz ciklusa

```
brojac = 1repeat {
     print(brojac)
    brojac = brojac + 1if (brojac > 5) {
         break
     }
}
```
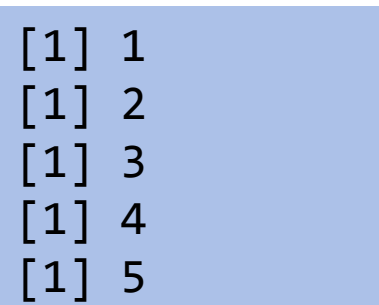

CIKLUS **WHILE**

 Osnovna sintaksa je: *while (logički\_uslov){ jedan ili više iskaza*

*}*

```
CIKLUS WHILE
```

```
brojac = 1
```

```
while (brojac < 5) {
     print(brojac)
    brojac = brojac + 1}
```
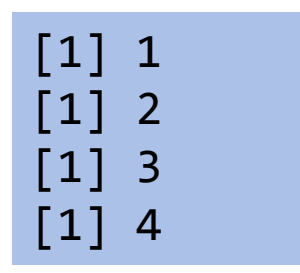

# CIKLUS **FOR**

- U programskom jeziku R, ciklus **for** se koristi za prolazak (iteriranje) kroz pojedinačne elemente sekvence (stringa, vektora, liste, ...)
- Ključna reč **in** se koristi za uzimanje pojedinačnih vrednosti iz sekvence

Osnovna sintaksa je:

*for (vrednost in sekvenca) { jedan ili više iskaza }*

```
CIKLUS FOR
```

```
# funkcija LETTERS daje velika slova
# engleske abecede
v <- LETTERS[1:4]
for (i \text{ in } v) \{ print(i)
}
# ovaj program prebrojava sve parne
# brojeve u vektoru x
x \leftarrow c(2, 5, 3, 9, 8, 11, 6)brojac <- 0
for (vrednost in x) {
    if (vrednost %% 2 == 0) {
        brojac = brojac + 1 }
}
print(brojac)
```
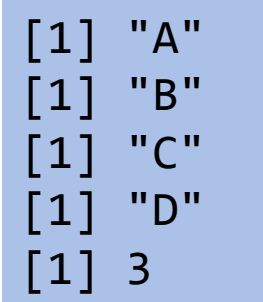
```
NAREDBA BREAK
```
#### Ova naredba se koristi za izlazak iz ciklusa

 Osim kod ciklusa **repeat**, može se upotrebljavati i kod drugih ciklusa

```
i \leftarrow 1while (i < 10) {
      print(i)
     i = i + 1if (i == 5) {
           break
      }
}
x \leftarrow 1:10for (i \text{ in } x) {
      print(i)
     if (i == 5) {
           break
      }
}
```
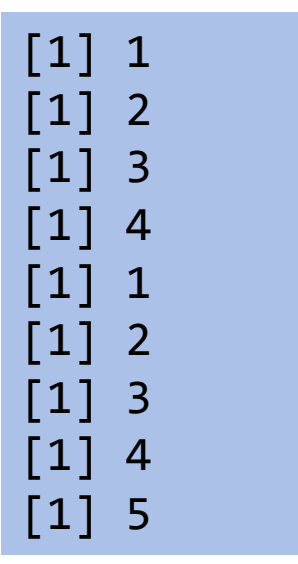

```
NAREDBA NEXT
```
## Ova naredba se koristi za završetak trenutne iteracije i početak sledeće

```
i \leftarrow \emptysetwhile (i < 10) {
     i = i + 1if (i == 5) {
           next
      }
      print(i)
}
x \leftarrow 1:10for (i \text{ in } x) {
     if (i == 5) {
           next
 }
      print(i)
}
```
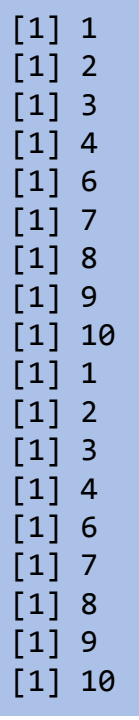

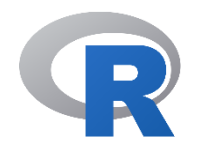

# **PROGRAMSKI JEZIK R**

#### **Funkcije**

#### FUNKCIJE

- Programski jezik R poseduje veliki skup ugrađenih funkcija, a korisnik može definisati i druge
- Funkcija se kreira koristeći ključnu reč **function**
- Osnovna sintaksa funkcije je: *ime\_funkcije <- function (argumenati) { telo funkcije }*

#### FUNKCIJA BEZ ARGUMENATA

 Sledeća funkcija nema argumente niti povratnu vrednost o Ova funkcija<sup>}</sup> se poziva sanio preko imena, sa praznim zagradama za argumente ispis <- function() { print("Pozdrav")

 U konzoli se ispisuje ono što je definisano u funkciji ispis()

```
FUNKCIJA SA ARGUMENTIMA
```
 Sledeća funkcija prima dva argumenta, odvojena zarezima

```
zbir \leftarrow function(a, b) {
     print(a + b)}
```

```
zbir(2, 3)
broj1 \leftarrow 5broj2 <- 6
zbir(broj1, broj2)
zbir(broj1, 10)
```
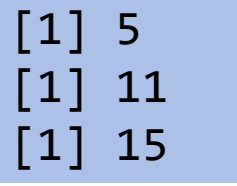

#### FUNKCIJA SA ARGUMENTIMA

- Redosled argumenata se ne mora poštovati, ali se onda moraju znati njihova imena u definiciji funkcije
- Sledeća tri poziva funkcije su ekvivalentna

$$
z\text{bin}(5, 6)
$$
  
\n $z\text{bin}(a = 5, b = 6)$   
\n $z\text{bin}(b = 6, a = 5)$ 

$$
\begin{bmatrix} 1 & 11 \\ 1 & 11 \\ 1 & 11 \end{bmatrix}
$$

#### PODRAZUMEVANE VREDNOSTI ARGUMENATA

 Funkcija se može definisati sa jednim ili više argumenata sa podrazumevanim vrednostima

```
zbir \leftarrow function(a = 5, b = 6) {
    print(a + b)}
```
- Ova funkcija se može pozvati sa nula ili sa dva argumenta
- Ako se pozove sa nula argumenata, uzimaju se podr $_{\text{zbin}}$  +  $_{\text{d}}$  +  $_{\text{d}}$ zbir() # daje 11  $zbin(3, 4) # 7$  $zbin(a = 7, b = 3) # 10$  $zbin(b = 4, a = 2) # 6$ [1] 11 [1] 7 [1] 10 [1] 6

#### POVRATNA VREDNOST FUNKCIJE

Sintaksa je:

## *return (vrednost)*

Može se vratiti samo jedna vrednost (ili više, ali preko složenog tipa podatka, npr. vektora)

POVRATNA VREDNOST FUNKCIJE

Funkcija koja vraća zbir argumenata je

```
zbir <- function(a, b) {
     return (a + b)
}
a \leftarrow zbir(3, 4)print(a)
```
[1] 7

#### LOKALNE I GLOBALNE PROMENLJIVE

- Promenljive koje se koriste unutar funkcije se nazivaju lokalne promenljive za tu funkciju
- Globalne promenljive su promenljive koje su definisane u glavnom programu, ili u konzoli
- Globalne promenljive se mogu čitati, a da bi se menjale, mora se koristiti operator "super" dodele <<-

#### LOKALNE I GLOBALNE PROMENLJIVE

 Sledeća funkcija neće promeniti vrednost globalne promenljive

```
a <- 5 # globalna promenljiva
funkcija <- function(a) {
     a <- 10 # lokalna promenljiva
}
funkcija(a)
print(a)
               [1] 5
```
#### LOKALNE I GLOBALNE PROMENLJIVE

 Promena globalne promenljive pomoću operatora <<-

```
a <- 5 # globalna promenljiva
funkcija <- function(a) {
     a <<- 10 # promena globalne promenljive
    print(a) # 10}
funkcija(a)
print(a) # 10[1] 10
```
[1] 10

```
VRAĆANJE VIŠE VREDNOSTI
```

```
 Sledeća funkcija vraća tri vrednosti preko 
  liste
            multi return \leftarrow function() {
                 lista <- list("boja" = "crvena", 
                              "velicina" = 20,
                               "oblik" = "okrugao")
                 return (lista)
            }
```
 Pojedinačnom elementu liste se pristupa preko operatora **\$**

```
lista <- multi_return()
```

```
print(lista$boja)
print(lista$velicina)
print(lista$oblik)
```

```
[1] "crvena"
    [1] 20
[1] "okrugao"
```
## STATISTIČKE FUNKCIJE

- $\bullet$  min(x)
- $\mathbf{o}$  max $(x)$
- $\mathbf{o} \text{ sum}(\mathbf{x})$
- $o$  range $(x)$
- $\bullet$  cumsum $(x)$
- $\mathbf{o}$  cumprod(x)
- $\bullet$  diff(x)
- $\bullet$  summary $(x)$
- **o** mean(x)
- median (x)
- $\bullet$  sd(x)

 $\mathbf{o}$  sd(X)  $\bullet$  var $(X)$  $\mathbf{c}$  cor(X)  $\bullet$  quantile(x, 0.75)  $\bullet$  quantile(x)  $\bullet$  rank  $(x)$  $\bullet$  sort $(x)$ o order(x)

#### BIBLIOTEKE, DATOTEKE I RADNI DIREKTORIJUM

- Instaliranje biblioteka: **install.packages()**
- Uvoz biblioteka: **library()**
- Čuvanje datoteke: **save()**
- Učitavanje datoteke: **load()**
- Informacija o radnom direktorijumu: **getwd()**
- Postavljanje radnog direktorijuma: **setwd()**

# Hvala na pažnji!

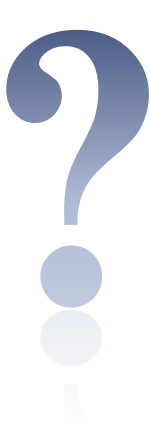